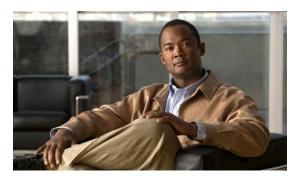

# Configuring IP SLAs ICMP Path Echo Operations

#### Last Updated: March 22, 2011

This module describes how to configure an IP Service Level Agreements (SLAs) Internet Control Message Protocol (ICMP) Path Echo operation to monitor end-to-end and hop-by-hop response time between a Cisco router and devices using IP. ICMP Path Echo is useful for determining network availability and for troubleshooting network connectivity issues. The results of the ICMP Path Echo operation can be displayed and analyzed to determine how ICMP is performing.

- Finding Feature Information, page 1
- Restrictions for IP SLAs ICMP Path Echo Operations, page 2
- Information About IP SLAs ICMP Path Echo Operations, page 2
- How to Configure IP SLAs ICMP Path Echo Operations, page 3
- Configuration Examples for IP SLAs ICMP Path Echo Operations, page 10
- Additional References, page 11
- Feature Information for IP SLAs ICMP Path Echo Operations, page 12
- , page 12

## **Finding Feature Information**

Your software release may not support all the features documented in this module. For the latest feature information and caveats, see the release notes for your platform and software release. To find information about the features documented in this module, and to see a list of the releases in which each feature is supported, see the Feature Information Table at the end of this document.

Use Cisco Feature Navigator to find information about platform support and Cisco software image support. To access Cisco Feature Navigator, go to <a href="http://www.cisco.com/go/cfn">http://www.cisco.com/go/cfn</a>. An account on Cisco.com is not required.

## **Restrictions for IP SLAs ICMP Path Echo Operations**

We recommend using a Cisco networking device as the destination device although any networking device that supports RFC 862, Echo protocol, can be used.

## **Information About IP SLAs ICMP Path Echo Operations**

• ICMP Path Echo Operation, page 2

## **ICMP Path Echo Operation**

To monitor ICMP Path Echo performance on a device, use the IP SLAs ICMP Path Echo operation. An ICMP Path Echo operation measures end-to-end and hop-by-hop response time between a Cisco router and devices using IP. ICMP Path Echo is useful for determining network availability and for troubleshooting network connectivity issues.

The IP SLAs ICMP Path Echo operation records statistics for each hop along the path that the IP SLAs operation takes to reach its destination. The ICMP Path Echo operation determines this hop-by-hop response time between a Cisco router and any IP device on the network by discovering the path using the traceroute facility.

In the figure below the source IP SLAs device uses traceroute to discover the path to the destination IP device. A ping is then used to measure the response time between the source IP SLAs device and each subsequent hop in the path to the destination IP device.

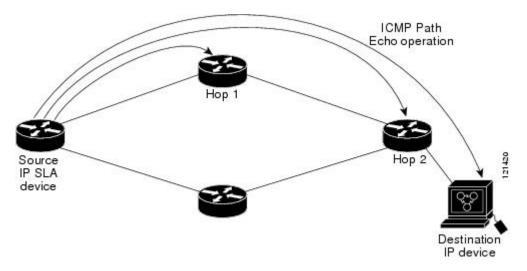

Figure 1: ICMP Path Echo Operation

Using the statistics recorded for the response times and availability, the ICMP Path Echo operation can identify a hop in the path that is causing a bottleneck.

# **How to Configure IP SLAs ICMP Path Echo Operations**

- Configuring an ICMP Path Echo Operation on the Source Device, page 3
- Scheduling IP SLAs Operations, page 8

## **Configuring an ICMP Path Echo Operation on the Source Device**

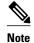

This operation does not require an IP SLAs Responder on the destination device.

Perform only one of the following tasks:

- Configuring a Basic ICMP Path Echo Operation on the Source Device, page 3
- · Configuring an ICMP Path Echo Operation with Optional Parameters on the Source Device, page

4

## Configuring a Basic ICMP Path Echo Operation on the Source Device

#### **SUMMARY STEPS**

- 1. enable
- 2. configure terminal
- 3. ip sla operation-id
- **4. path-echo** { destination-ip-address | destination-hostname } [**source-ip** { ip-address | hostname }]
- 5. frequency seconds
- 6. end

#### **DETAILED STEPS**

|        | Command or Action          | Purpose                                                                                          |
|--------|----------------------------|--------------------------------------------------------------------------------------------------|
| Step 1 | enable                     | Enables privileged EXEC mode.                                                                    |
|        | Example:                   | Enter your password if prompted.                                                                 |
|        | Router> enable             |                                                                                                  |
| Step 2 | configure terminal         | Enters global configuration mode.                                                                |
|        | Example:                   |                                                                                                  |
|        | Router# configure terminal |                                                                                                  |
| Step 3 | ip sla operation-id        | Specifies an ID number for the operation being configured, and enters IP SLA configuration mode. |
|        | Example:                   |                                                                                                  |
|        | Router(config)# ip sla 7   |                                                                                                  |

|        | Command or Action                                                                                        | Purpose                                                                       |
|--------|----------------------------------------------------------------------------------------------------|-------------------------------------------------------------------------------|
| Step 4 | <pre>path-echo {destination-ip-address   destination-hostname} [source-ip {ip-address   hostname}]</pre> | Defines a Path Echo operation and enters IP SLA Path Echo configuration mode. |
|        | Example:                                                                                                 |                                                                               |
|        | Router(config-ip-sla)# path-echo protocol 172.29.139.134                                                 |                                                                               |
| Step 5 | frequency seconds                                                                                        | (Optional) Sets the rate at which a specified IP SLAs operation repeats.      |
|        | Example:                                                                                                 |                                                                               |
|        | Router(config-ip-sla-pathEcho)# frequency 30                                                             |                                                                               |
| Step 6 | end                                                                                                    | Exits to privileged EXEC mode.                                                |
|        | Example:                                                                                                 |                                                                               |
|        | Router(config-ip-sla-pathEcho)# end                                                                      |                                                                               |

#### **Example**

The following example shows the configuration of the IP SLAs ICMP Path Echo operation number 7 that will start in 30 seconds and run for 5 minutes.

```
ip sla 7
 path-echo 172.29.139.134
 frequency 30
!
ip sla schedule 7 start-time after 00:00:30 life 300
```

## Configuring an ICMP Path Echo Operation with Optional Parameters on the Source Device

#### **SUMMARY STEPS**

- 1. enable
- 2. configure terminal
- **3. ip sla** *operation-number*
- **4. path-echo** { destination-ip-address | destination-hostname } [**source-ip** { ip-address | hostname }]
- 5. history buckets-kept size
- 6. history distributions-of-statistics-kept size
- 7. history enhanced [interval seconds] [buckets number-of-buckets]
- 8. history filter {none | all | overThreshold | failures}
- **9. frequency** *seconds*
- 10. history hours-of-statistics-kept hours
- 11. history lives-kept lives
- **12. owner** *owner-id*
- 13. paths-of-statistics-kept size
- 14. request-data-size bytes
- **15.** samples-of-history-kept samples
- 16. history statistics-distribution-interval milliseconds
- **17. tag** *text*
- **18**. **threshold** *milliseconds*
- **19**. **timeout** *milliseconds*
- **20.** tos number
- 21. verify-data
- **22. vrf** vrf-name
- 23. end

#### **DETAILED STEPS**

|        | Command or Action          | Purpose                                                                             |
|--------|----------------------------|-------------------------------------------------------------------------------------|
| Step 1 | enable                     | Enables privileged EXEC mode.                                                       |
|        | Example:                   | Enter your password if prompted.                                                    |
|        | Router> enable             |                                                                                     |
| Step 2 | configure terminal         | Enters global configuration mode.                                                   |
|        | Example:                   |                                                                                     |
|        | Router# configure terminal |                                                                                     |
| Step 3 | ip sla operation-number    | Begins configuration for an IP SLAs operation and enters IP SLA configuration mode. |
|        | Example:                   |                                                                                     |
|        | Router(config)# ip sla 10  |                                                                                     |

|         | Command or Action                                                                                        | Purpose                                                                                                  |
|---------|----------------------------------------------------------------------------------------------------|----------------------------------------------------------------------------------------------------|
| Step 4  | <pre>path-echo {destination-ip-address   destination-hostname} [source-ip {ip-address   hostname}]</pre> | Defines a Path Echo operation and enters IP SLA Path Echo configuration mode.                            |
|         | Example:                                                                                                 |                                                                                                    |
|         | Router(config-ip-sla)# path-echo 172.29.139.134                                                          |                                                                                                    |
| Step 5  | history buckets-kept size                                                                                | (Optional) Sets the number of history buckets that are kept during the lifetime of an IP SLAs operation. |
|         | Example:                                                                                                 |                                                                                                    |
|         | Router(config-ip-sla-pathEcho)# history buckets-<br>kept 25                                              |                                                                                                    |
| Step 6  | history distributions-of-statistics-kept size                                                            | (Optional) Sets the number of statistics distributions kept per hop during an IP SLAs operation.         |
|         | Example:                                                                                                 |                                                                                                    |
|         | Router(config-ip-sla-pathEcho)# history distributions-of-statistics-kept 5                               |                                                                                                    |
| Step 7  | history enhanced [interval seconds] [buckets number-of-buckets]                                          | (Optional) Enables enhanced history gathering for an IP SLAs operation.                                  |
|         | Example:                                                                                                 |                                                                                                    |
|         | Router(config-ip-sla-pathEcho)# history enhanced interval 900 buckets 100                                |                                                                                                    |
| Step 8  | history filter {none   all   overThreshold   failures}                                                   | (Optional) Defines the type of information kept in the history table for an IP SLAs operation.           |
|         | Example:                                                                                                 |                                                                                                    |
|         | Router(config-ip-sla-pathEcho)# history filter failures                                                  |                                                                                                    |
| Step 9  | frequency seconds                                                                                        | (Optional) Sets the rate at which a specified IP SLAs operation repeats.                                 |
|         | Example:                                                                                                 |                                                                                                    |
|         | Router(config-ip-sla-pathEcho)# frequency 30                                                             |                                                                                                    |
| Step 10 | history hours-of-statistics-kept hours                                                                   | (Optional) Sets the number of hours for which statistics are maintained for an IP SLAs operation.        |
|         | Example:                                                                                                 |                                                                                                    |
|         | Router(config-ip-sla-pathEcho)# history hours-of-statistics-kept 4                                       |                                                                                                    |
| Step 11 | history lives-kept lives                                                                                 | (Optional) Sets the number of lives maintained in the history table for an IP SLAs operation.            |
|         | Example:                                                                                                 |                                                                                                    |
|         | Router(config-ip-sla-pathEcho)# history lives-kept 5                                                     |                                                                                                    |

|         | Command or Action                                                           | Purpose                                                                                                    |
|---------|-----------------------------------------------------------------------------|----------------------------------------------------------------------------------------------------|
| Step 12 | owner owner-id                                                              | (Optional) Configures the Simple Network Management Protocol (SNMP) owner of an IP SLAs operation.            |
|         | Example:                                                                    |                                                                                                    |
|         | Router(config-ip-sla-pathEcho)# owner admin                                 |                                                                                                    |
| Step 13 | paths-of-statistics-kept size                                               | (Optional) Sets the number of paths for which statistics are maintained per hour for an IP SLAs operation.    |
|         | Example:                                                                    |                                                                                                    |
|         | <pre>Router(config-ip-sla-pathEcho)# paths-of-<br/>statistics-kept 3</pre>  |                                                                                                    |
| Step 14 | request-data-size bytes                                                     | (Optional) Sets the protocol data size in the payload of an IP SLAs operation's request packet.               |
|         | Example:                                                                    |                                                                                                    |
|         | Router(config-ip-sla-pathEcho)# request-data-size 64                        |                                                                                                    |
| Step 15 | samples-of-history-kept samples                                             | (Optional) Sets the number of entries kept in the history table per bucket for an IP SLAs operation.          |
|         | Example:                                                                    |                                                                                                    |
|         | <pre>Router(config-ip-sla-pathEcho)# samples-of-history-<br/>kept 10</pre>  |                                                                                                    |
| Step 16 | history statistics-distribution-interval milliseconds                       | (Optional) Sets the time interval for each statistics distribution kept for an IP SLAs operation.             |
|         | Example:                                                                    |                                                                                                    |
|         | Router(config-ip-sla-pathEcho)# history statistics-distribution-interval 10 |                                                                                                    |
| Step 17 | tag text                                                                    | (Optional) Creates a user-specified identifier for an IP SLAs operation.                                      |
|         | Example:                                                                    |                                                                                                    |
|         | Router(config-ip-sla-pathEcho)# tag<br>TelnetPollServer1                    |                                                                                                    |
| Step 18 | threshold milliseconds                                                      | (Optional) Sets the upper threshold value for calculating network monitoring statistics created by an IP SLAs |
|         | Example:                                                                    | operation.                                                                                                    |
|         | Router(config-ip-sla-pathEcho)# threshold 10000                             |                                                                                                    |
| Step 19 | timeout milliseconds                                                        | (Optional) Sets the amount of time an IP SLAs operation waits for a response from its request packet.         |
|         | Example:                                                                    |                                                                                                    |
|         | Router(config-ip-sla-pathEcho)# timeout 10000                               |                                                                                                    |
| Step 20 | tos number                                                                  | (Optional) Defines a type of service (ToS) byte in the IP header of an IP SLAs operation.                     |

|         | Command or Action                           | Purpose                                                                                                    |
|---------|---------------------------------------------|----------------------------------------------------------------------------------------------------|
|         | Example:                                    |                                                                                                    |
|         | Router(config-ip-sla-pathEcho)# tos 160     |                                                                                                    |
| Step 21 | verify-data                                 | (Optional) Causes an IP SLAs operation to check each reply packet for data corruption.                            |
|         | Example:                                    |                                                                                                    |
|         | Router(config-ip-sla-pathEcho)# verify-data |                                                                                                    |
| Step 22 | vrf vrf-name                                | (Optional) Allows monitoring within Multiprotocol Label<br>Switching (MPLS) Virtual Private Networks (VPNs) using |
|         | Example:                                    | IP SLAs operations.                                                                                               |
|         | Router(config-ip-sla-pathEcho)# vrf vpn-A   |                                                                                                    |
| Step 23 | end                                         | Exits to privileged EXEC mode.                                                                                    |
|         | Example:                                    |                                                                                                    |
|         | Router(config-ip-sla-pathEcho)# end         |                                                                                                    |

## **Scheduling IP SLAs Operations**

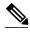

Note

- All IP SLAs operations to be scheduled must be already configured.
- The frequency of all operations scheduled in a multioperation group must be the same.
- List of one or more operation ID numbers to be added to a multioperation group is limited to a maximum of 125 characters, including commas (,).

#### **SUMMARY STEPS**

- 1. enable
- 2. configure terminal
- **3.** Do one of the following:
  - ip sla schedule operation-number [life {forever | seconds}] [start-time {hh : mm[: ss] [month day | day month] | pending | now | after hh : mm : ss}] [ageout seconds] [recurring]
  - **ip sla group schedule** group-operation-number operation-id-numbers **schedule-period** schedule-period-range [**ageout** seconds] [**frequency** group-operation-frequency] [**life**{**forever** | seconds}] [**start-time**{hh:mm[:ss] [month day | day month] | **pending** | **now** | **after** hh:mm:ss}]
- 4. exit
- 5. show ip sla group schedule
- 6. show ip sla configuration

### **DETAILED STEPS**

|        | Command or Action                                                                                                    | Purpose                                                                                                    |
|--------|----------------------------------------------------------------------------------------------------|----------------------------------------------------------------------------------------------------|
| Step 1 | enable                                                                                                    | Enables privileged EXEC mode.                                                                                                |
|        | Example:                                                                                                    | Enter your password if prompted.                                                                                             |
|        | Router> enable                                                                                                    |                                                                                                    |
| Step 2 | configure terminal                                                                                                    | Enters global configuration mode.                                                                                            |
|        | Example:                                                                                                    |                                                                                                    |
|        | Router# configure terminal                                                                                                    |                                                                                                    |
| Step 3 | Do one of the following:                                                                                                    | For individual IP SLAs operations only:                                                                                      |
|        | • ip sla schedule operation-number [life {forever   seconds}] [start-time {hh : mm[: ss] [month day   day month]   pending   now   after hh : mm : ss}] [ageout seconds] [recurring]                     | Configures the scheduling parameters for an individual IP SLAs operation. or                                                 |
|        | • ip sla group schedule group-operation-number operation-id-numbers                                                                                                    | For multioperation scheduler only:                                                                                           |
|        | schedule-period schedule-period-range [ageout seconds] [frequency group-operation-frequency] [life{forever   seconds}] [start-time{hh:mm[:ss] [month day   day month]   pending   now   after hh:mm:ss}] | Specifies an IP SLAs operation group number and the range of operation numbers to be scheduled in global configuration mode. |
|        | Example:                                                                                                    |                                                                                                    |
|        | Router(config)# ip sla schedule 10 start-time now life forever                                                                                                    |                                                                                                    |
|        | Example:                                                                                                    |                                                                                                    |
|        | Router(config)# ip sla group schedule 1 3,4,6-9                                                                                                    |                                                                                                    |
| Step 4 | exit                                                                                                    | Exits to privileged EXEC mode.                                                                                               |
|        | Example:                                                                                                    |                                                                                                    |
|        | Router(config)# exit                                                                                                    |                                                                                                    |
| Step 5 | show ip sla group schedule                                                                                                    | (Optional) Displays the IP SLAs group schedule details.                                                                      |
|        | Example:                                                                                                    |                                                                                                    |
|        | Router# show ip sla group schedule                                                                                                    |                                                                                                    |
| Step 6 | show ip sla configuration                                                                                                    | (Optional) Displays the IP SLAs configuration details.                                                                       |
|        | Example:                                                                                                    |                                                                                                    |
|        | Router# show ip sla configuration                                                                                                    |                                                                                                    |

- Troubleshooting Tips, page 10
- What to Do Next, page 10

### Troubleshooting Tips

- If the IP SLAs operation is not running and generating statistics, add the verify-data command to the
  configuration of the operation (while configuring in IP SLA configuration mode) to enable data
  verification. When enabled, each operation response is checked for corruption. Use the verify-data
  command with caution during normal operations because it generates unnecessary overhead.
- Use the **debugipsla trace** and **debug ip sla error** commands to help troubleshoot issues with an IP SLAs operation.

#### What to Do Next

To add proactive threshold conditions and reactive triggering for generating traps, or for starting another operation, to an IP SLAs operation, see the "Configuring Proactive Threshold Monitoring" section.

To view and interpret the results of an IP SLAs operation use the **show ip sla statistics** command. Checking the output for fields that correspond to criteria in your service level agreement will help you determine whether the service metrics are acceptable.

# **Configuration Examples for IP SLAs ICMP Path Echo Operations**

• Example Configuring an ICMP Path Echo Operation, page 10

## **Example Configuring an ICMP Path Echo Operation**

The following example shows how to configure an IP SLAs operation type of ICMP Path Echo that will start after 30 seconds and run for 5 minutes. The figure below depicts the ICMP Path Echo operation.

Figure 2: ICMP Path Echo Operation

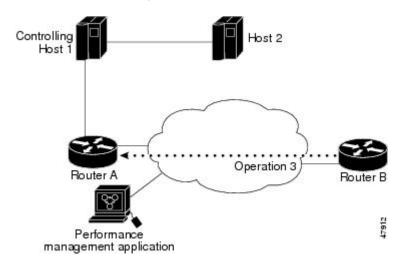

This example sets a Path Echo operation (ip sla 3) from Router B to Router A using IP/ICMP. The operation attempts to execute three times in 25 seconds (first attempt at 0 seconds).

#### **Router B Configuration**

ip sla 3
 path-echo 172.29.139.134
frequency 10
tag SGN-RO
timeout 1000
ip sla schedule 3 life 25

## **Additional References**

#### **Related Documents**

| Related Topic              | Document Title                               |
|----------------------------|----------------------------------------------|
| Cisco IOS commands         | Cisco IOS Master Commands List, All Releases |
| Cisco IOS IP SLAs commands | Cisco IOS IP SLAs Command Reference          |

#### **Standards**

| Standards                                                                                                    | Title |
|----------------------------------------------------------------------------------------------------|-------|
| No new or modified standards are supported by this feature, and support for existing standards has not been modified by this feature. |       |

#### **MIBs**

| MIBs             | MIBs Link                                                                                                    |
|------------------|----------------------------------------------------------------------------------------------------|
| CISCO-RTTMON-MIB | To locate and download MIBs for selected platforms, Cisco IOS releases, and feature sets, use Cisco MIB Locator found at the following URL: |
|                  | http://www.cisco.com/go/mibs                                                                                                    |

#### **RFCs**

| RFCs    | Title         |
|---------|---------------|
| RFC 862 | Echo Protocol |

#### **Technical Assistance**

| Description                                                                                                    | Link                                              |
|----------------------------------------------------------------------------------------------------|---------------------------------------------------|
| The Cisco Support and Documentation website provides online resources to download documentation, software, and tools. Use these resources to install and configure the software and to troubleshoot and resolve technical issues with Cisco products and technologies. Access to most tools on the Cisco Support and Documentation website requires a Cisco.com user ID and password. | http://www.cisco.com/cisco/web/support/index.html |

# Feature Information for IP SLAs ICMP Path Echo Operations

The following table provides release information about the feature or features described in this module. This table lists only the software release that introduced support for a given feature in a given software release train. Unless noted otherwise, subsequent releases of that software release train also support that feature.

Use Cisco Feature Navigator to find information about platform support and Cisco software image support. To access Cisco Feature Navigator, go to <a href="http://www.cisco.com/go/cfn">http://www.cisco.com/go/cfn</a>. An account on Cisco.com is not required.

Table 1: Feature Information for the IP SLAs ICMP Path Echo Operation

| Feature Name                        | Releases                 | Feature Information                                                                                                    |
|-------------------------------------|--------------------------|----------------------------------------------------------------------------------------------------|
| IP SLAs ICMP Path Echo<br>Operation | Cisco IOS XE Release 2.1 | The IP SLAs Internet Control Message Protocol (ICMP) path echo operation allows you to measure end-to-end and hop-by- hop network response time between a Cisco device and other devices using IP. |

Cisco and the Cisco Logo are trademarks of Cisco Systems, Inc. and/or its affiliates in the U.S. and other countries. A listing of Cisco's trademarks can be found at <a href="https://www.cisco.com/go/trademarks">www.cisco.com/go/trademarks</a>. Third party trademarks mentioned are the property of their respective owners. The use of the word partner does not imply a partnership relationship between Cisco and any other company. (1005R)

Any Internet Protocol (IP) addresses and phone numbers used in this document are not intended to be actual addresses and phone numbers. Any examples, command display output, network topology diagrams, and other figures included in the document are shown for illustrative purposes only. Any use of actual IP addresses or phone numbers in illustrative content is unintentional and coincidental.